# **Create a Salesforce dynamic share**

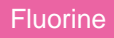

In order to ensure that case records are shared out to your shared queue and then eventually on to ServiceNow, you will need to create a dynamic share on the Salesforce side.

## **Prerequisites**

- **I** [Install the Perspectium Package for Salesforce](https://docs.perspectium.com/display/fluorine/Install+the+Perspectium+Package+for+Salesforce)
- [Configure your Salesforce remote site settings](https://docs.perspectium.com/display/fluorine/Configure+Salesforce+remote+site+settings)
- [Configure Perspectium Replicator as a Salesforce connected app](https://docs.perspectium.com/display/fluorine/Configure+Perspectium+Replicator+as+a+Salesforce+connected+app)
- [Configure Perspectium properties for Salesforce](https://docs.perspectium.com/display/fluorine/Configure+Perspectium+properties+for+Salesforce)
- [Create a custom case field](https://docs.perspectium.com/display/fluorine/Create+a+custom+case+field)
- [Create a Salesforce shared queue](https://docs.perspectium.com/display/fluorine/Create+a+Salesforce+shared+queue)

#### **Procedure**

To create a dynamic share in Salesforce, follow these steps:

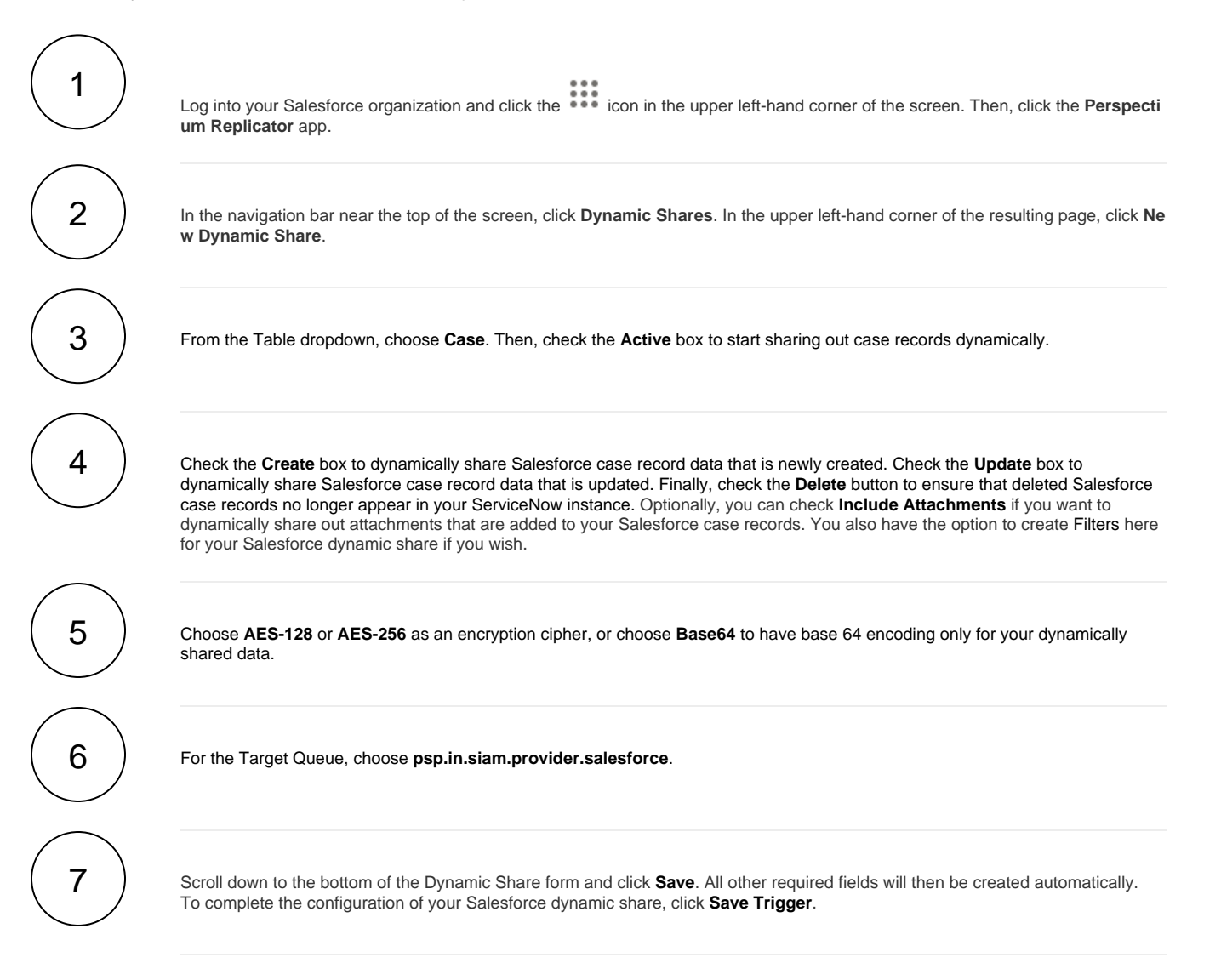

### **Similar topics**

- [Configure Perspectium Replicator as a Salesforce connected](https://docs.perspectium.com/display/fluorine/Configure+Perspectium+Replicator+as+a+Salesforce+connected+app)  [app](https://docs.perspectium.com/display/fluorine/Configure+Perspectium+Replicator+as+a+Salesforce+connected+app)
- [SalesInsight for ServiceNow incidents and Salesforce cases](https://docs.perspectium.com/display/fluorine/SalesInsight+for+ServiceNow+incidents+and+Salesforce+cases)
- [Install the Perspectium Package for Salesforce](https://docs.perspectium.com/display/fluorine/Install+the+Perspectium+Package+for+Salesforce)
- [Configure Salesforce remote site settings](https://docs.perspectium.com/display/fluorine/Configure+Salesforce+remote+site+settings)
- [Configure Perspectium properties for Salesforce](https://docs.perspectium.com/display/fluorine/Configure+Perspectium+properties+for+Salesforce)

## **Contact Perspectium Support**

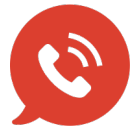

**US: [1 888 620 8880](tel:18886208880) UK: [44 208 068 5953](tel:442080685953) [support@perspectium.com](mailto:support@perspectium.com)**